**Instapaper, Readability et Pocket : trois outils de stockage d'articles de veille**

Retour au sommaire de la lettre

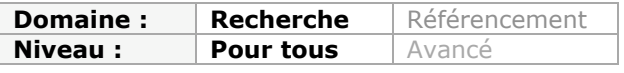

*Dans cette lettre, nous décrivons chaque mois de nombreux outils qui permettent de traiter l'information et de surveiller des sources pertinentes nous permettant de mettre en place une veille efficace. Mais il existe également des outils qui stockent les articles qui nous semblent pertinents pour nous permettre, une fois archivés et "simplifiés", de les lire à tête reposée. En voici trois, tous aussi intéressants les uns que le autres : Instapaper, Readability et Pocket...*

Depuis quelques années maintenant, la veille sur internet s'est banalisée, chacun peut aisément mettre en place une surveillance des sites ou sources qui lui sont utiles grâce aux fils RSS ou bien en suivant les flux provenant des médias sociaux à travers des outils de social medias monitoring (cf. les articles sur Hootsuite, Tweetdeck ou Seesmic, dans les numéros de septembre, octobre et novembre 2011 de la Lettre R&R). L'accès aux sources d'information et leur surveillance n'est donc plus le problème principal, en revanche dégager du temps pour traiter ces contenus et donc pouvoir les stocker pour y revenir ultérieurement est devenu une question centrale. Plusieurs services en ligne se sont spécialisés sur ce créneau de la lecture différée et nous vous proposons maintenant de détailler les trois principaux : **Instapaper, Readability** et **Pocket**.

### *Instapaper*

**Instapaper** (http://www.instapaper.com/) a été lancé en 2008, en même temps que l'App Store d'Apple, avec comme objectif de permettre de retrouver sur son iPhone les articles et textes découverts en ligne. Pour utiliser Instapaper vous devez tout d'abord vous créer un compte sur ce service à partir de la page d'accueil. Une fois cela fait, vous allez glisser-déposer le bookmarklet prévu à cette effet dans la barre de favoris de votre navigateur.

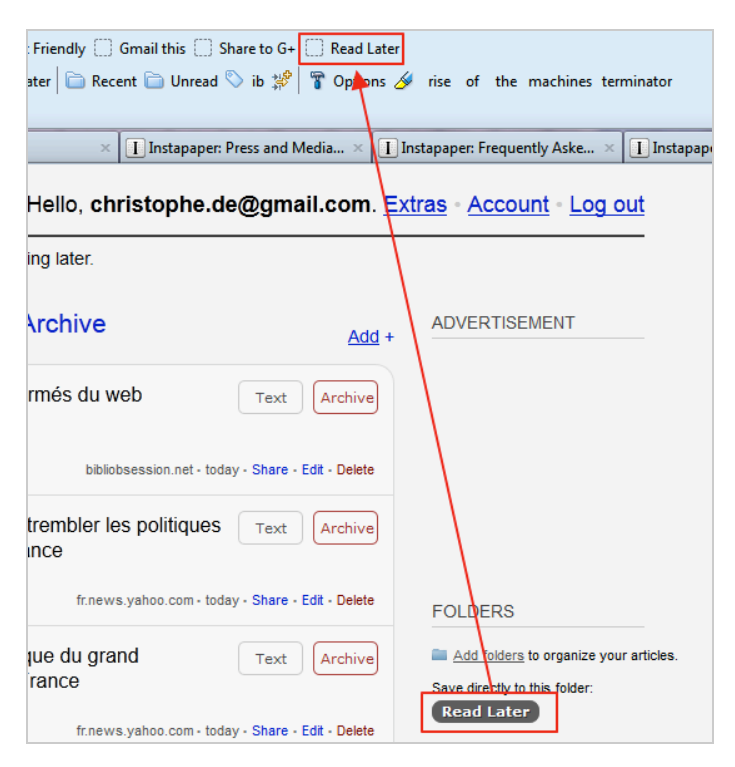

Vous allez ensuite cliquer sur ce « bouton » à chaque fois que vous souhaitez enregistrer une page à lire plus tard. La page est alors stocké dans votre espace en ligne, dans la catégorie « Unread ».

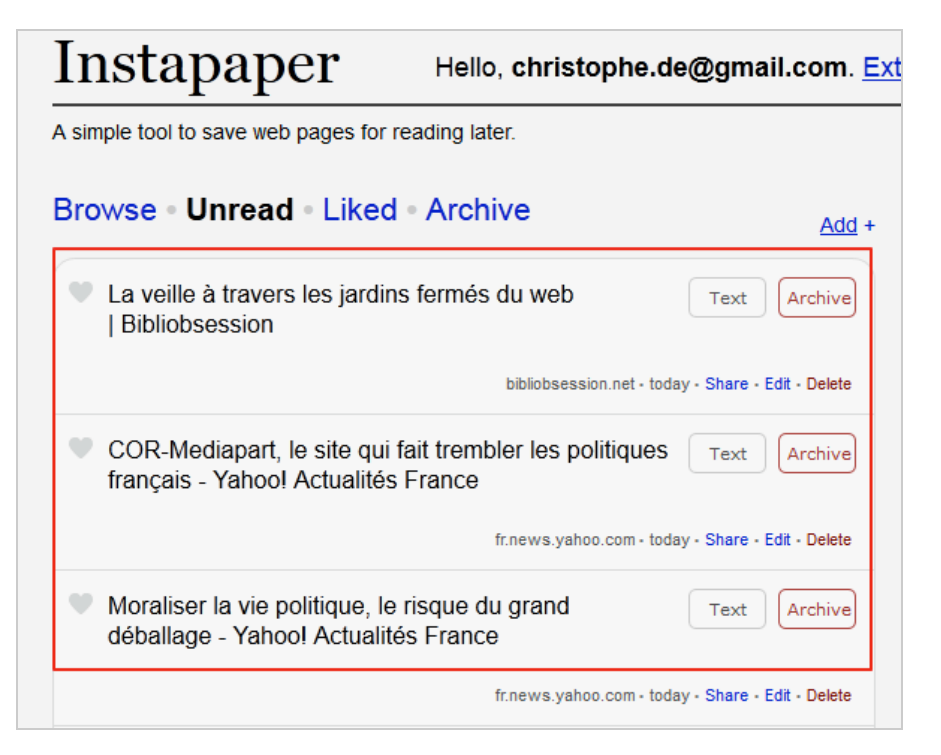

Il est possible de lire un article sur son adresse d'origine en cliquant sur le titre mais Instapaper en créé aussi une copie à laquelle on accède en cliquant sur le bouton « Text ». On accède alors à une page « propre », c'est-à-dire nettoyée des publicités, commentaires et éléments graphiques afin d'en optimiser la lecture.

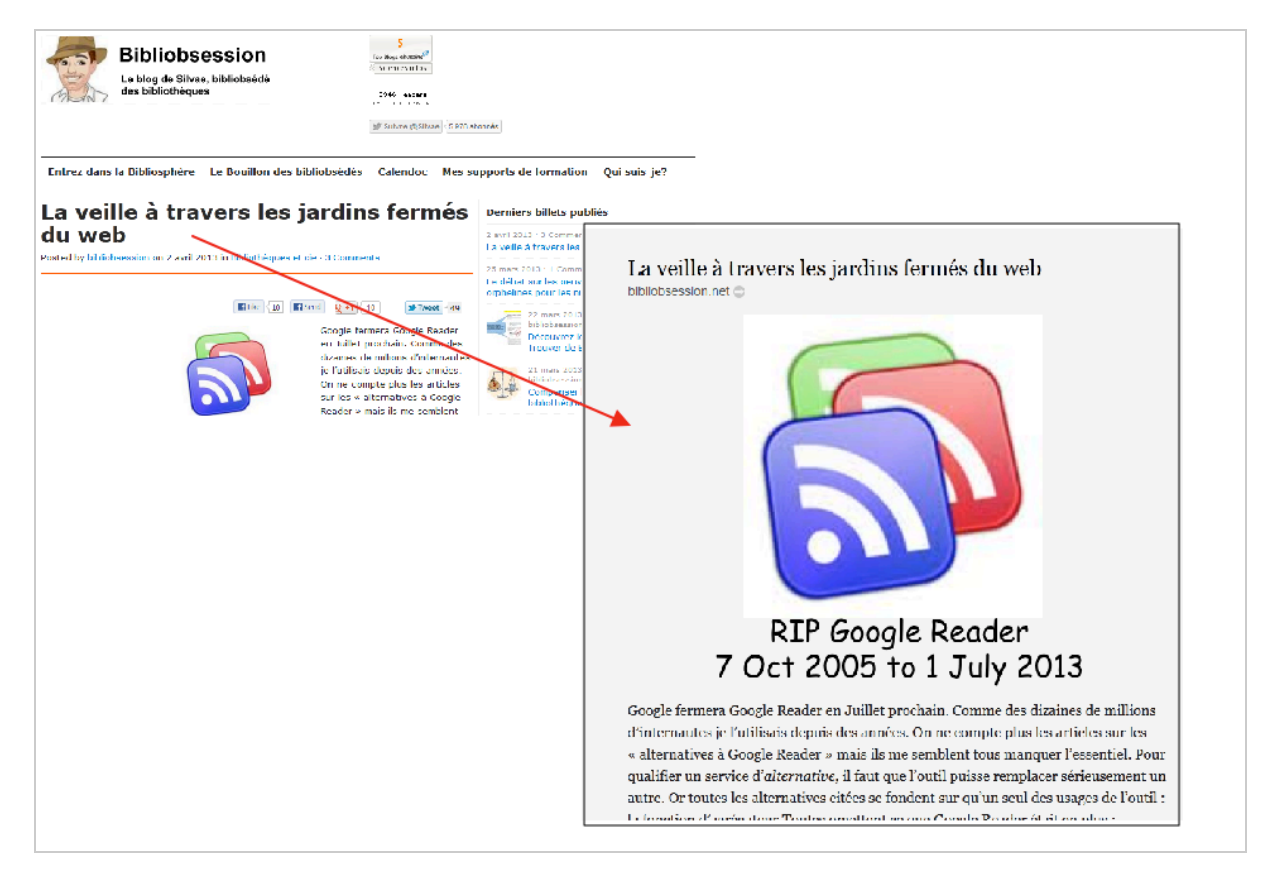

Il est possible, à partir de cette page, de modifier la police et la taille de caractère du texte ou encore de la marquer comme favori (on retrouvera alors l'article dans le menu « Liked »).

Plusieurs fonctionnalités complémentaires sont également présentes sur la page précédente. On peut :

- archiver un article pour le retrouver ultérieurement dans le menu « Archive » ;

- le partager via Twitter ou par email ;
- l'éditer pour modifier son titre ou y ajouter un commentaire ;
- le supprimer.

Il est également possible de créer des dossiers pour classer ses articles.

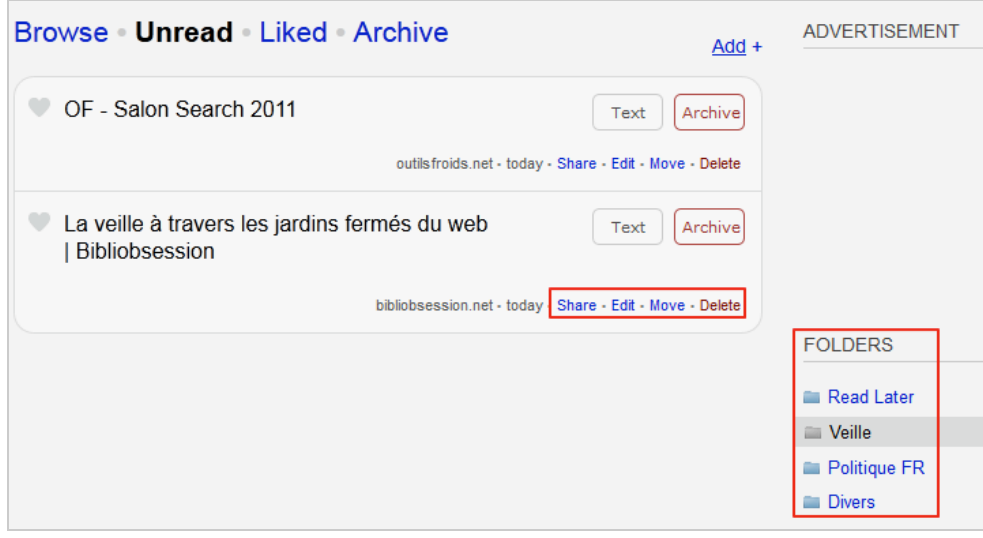

Mais les fonctionnalités les plus intéressantes sont celles permettant de les télécharger pour les lire sur des supports différents. Ainsi on peut transformer une sélection d'articles en :

- une page imprimable au format journal (nombre de colonnes configurable) ;

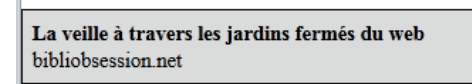

Google fermera Google Reader en Juillet prochain. Comme des dizaines de millions d'internautes ie l'utilisais depuis des années. On ne compte plus les articles sur les « alternatives à Google Reader » mais ils me semblent tous manquer l'essentiel. Pour qualifier un service d'alternative, il faut que l'outil puisse remplacer sérieusement un autre. Or toutes les alternatives citées se fondent sur qu'un seul des usages de l'outil : la fonction d'agrégateur. Toutes omettent ce que Google Reader était en plus :

· un serveur de stockage et de synchronisation d'une collection de flux : aucune alternative ne le propose : la richesse de Google Reader tenait à sa position de coeur d'écosystème sur lequel venait se connecter via des API des services existants (Feedly, Flipboard, Newsify, etc.). Domination d'un acteur, mais confort coordinaire nour l'utilisateur qui nouvait

integre dans les applications mobiles et ne permet pas non plus d'envoi par email. Pour contourner ce manque, il est possible de passer par une recette IFTTT qui prend en charge l'envoi par email dans Delicious... mais qui tronque systématiquement le commentaire ajouté à un article et gère très mal les signes diacritiques. Instapaper est le seul à conserver l'intégralité de mon objectif : envoi par mail possible, conservation du commentaire et/ou la citation. conservation du titre et le lien dans un fil rss sortant. Mon objectif était facile à atteindre il y a quelques années, il est devenu précaire en 2013. Instapaper a été créé par Marco Arment en 2008 l'entreprise est basée à New-York, elle est profitable mais n'emploie qu'une seule personne : son fondateur. Voilà qui est révélateur : Instapaper ne construit pas un écosystème, mais propose un service, il n'a donc aucun intérêt à capter du trafic.

[Edit] Suite à un commentaire de @karlpro j'avais négligé une excellente solution : Pinboard. C'est un outil de favoris en ligne qui est payant (10\$) mais qui

- un document pour Kindle ;

- un fichier ePub qu'on peut alors lire dans le logiciel libre Calibre (http://calibreebook.com/) et synchroniser sur son smartphone *via* ce même logiciel :

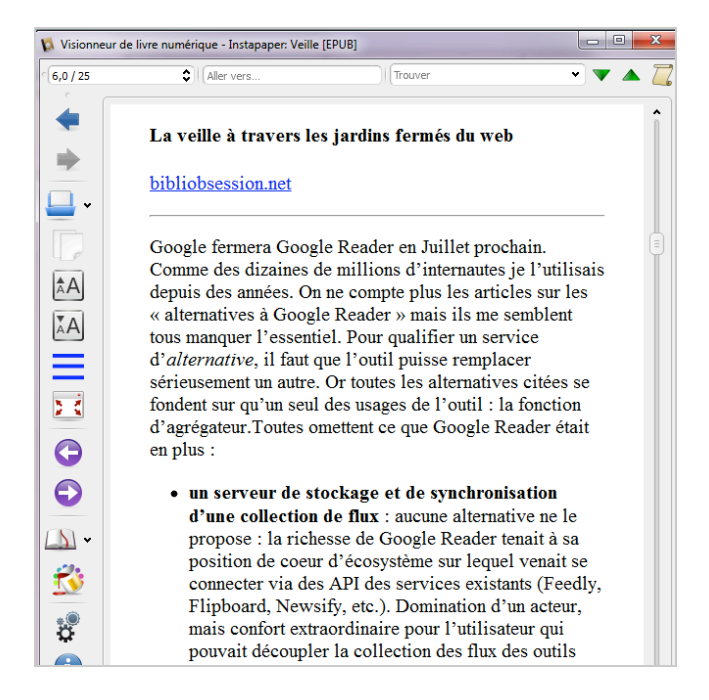

Bien sûr on peut encore simplifier la procédure en installant sur son smartphone ou sur sa tablette l'application correspondant à ce service (3,59 euros sur iOS ou 2,81 euros sur Android). On y retrouvera alors la totalité des articles enregistrés, stockés et mis en page pour être lus en situation de mobilité. Extrêmement pratique !

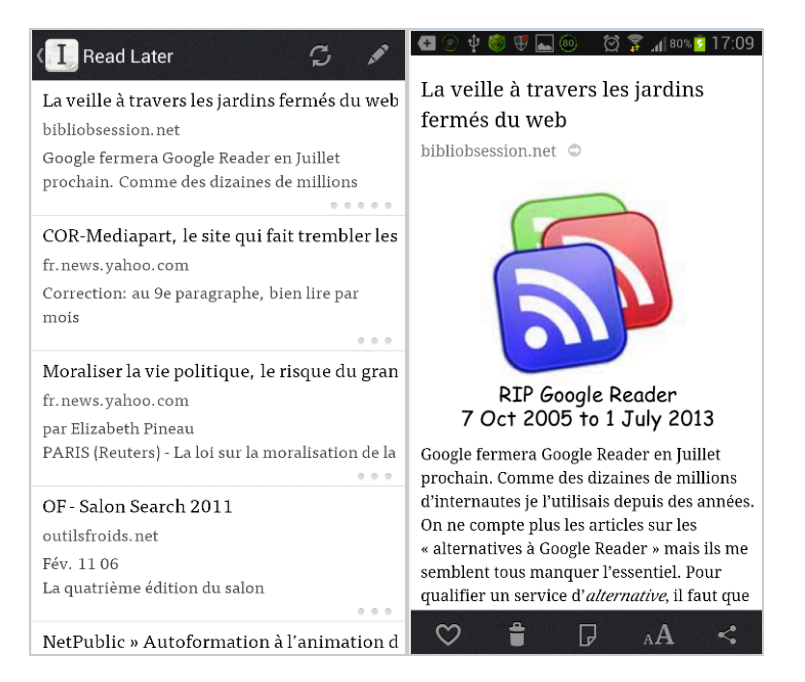

Notez pour finir qu'un flux RSS de vos articles à lire est disponible dans Instapaper.

# *Readability*

**Readability** (http://www.readability.com/) est un service qui a été lancé par la société de développement informatique Arc90 en 2009 avec l'objectif simple de nettoyer les pages web afin de les rendre lisibles. Il a ensuite évolué vers un service de lecture différée. Il est toujours possible de l'utiliser comme « nettoyeur de pages » sans créer de compte en intégrant à son navigateur le bookmarklet « Read Now » (disponible sur cette page : http://www.readability.com/bookmarklets). Pour disposer de l'ensemble des fonctionnalités il est cependant nécessaire de se créer un profil. Une fois cela fait, il faut

installer le plugin Firefox proposé ici : http://www.readability.com/apps, qui ajoute à votre navigateur trois bouton supplémentaires :

- **Read now** : pour nettoyer la page sur laquelle vous vous trouvez
- **Read later** : pour envoyer cette même page vers votre espace en ligne
- **Sent to Kindle**

Une fois l'article sauvegardé vous le retrouverez enregistré sur la page d'accueil de votre profil.

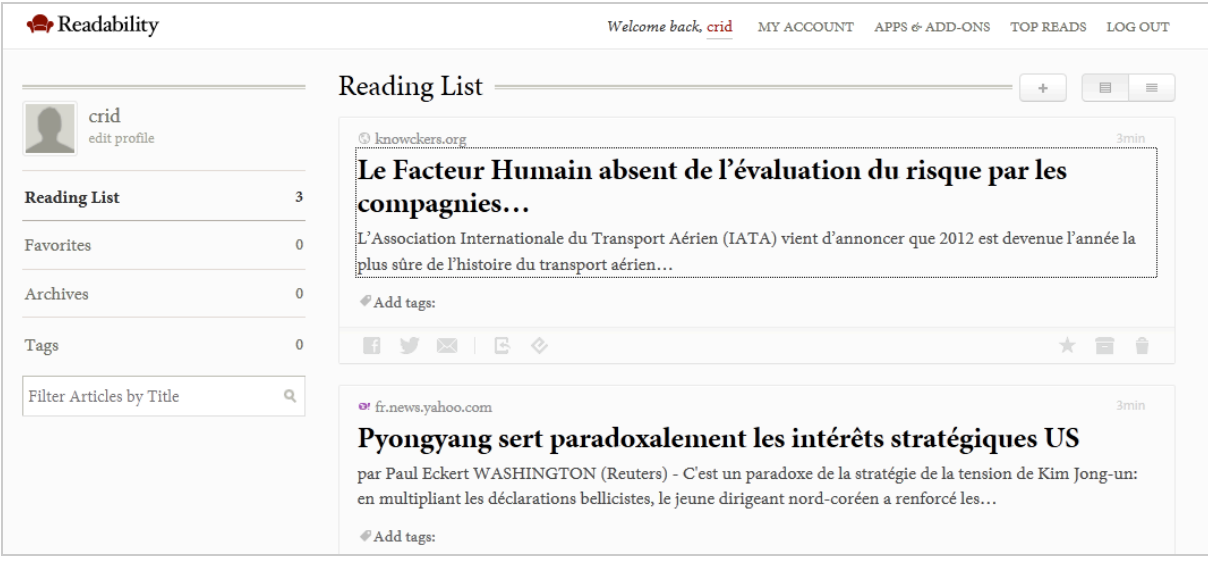

Des fonctionnalités très proches de celles d'Instapaper sont disponibles dans cette interface. Ainsi pour chaque article il est possible de:

- le lire sur une page nettoyée ;

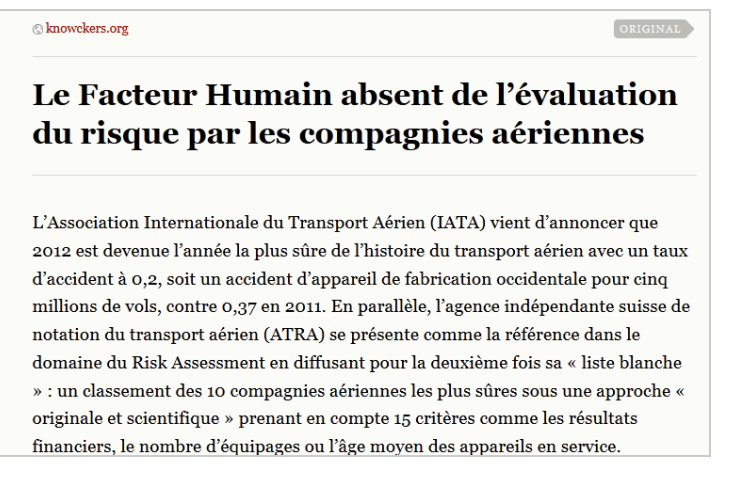

- le tagger pour mieux le retrouver. (1) ;

- le partager sur Facebook, Twitter, par email, l'envoyer vers son Kindle ou le télécharger en ePub (2) ;

- le marquer en favori, l'archiver ou le supprimer. (3)

3min © knowckers.org Le Facteur Humain absent de l'évaluation du risque par les compagnies... L'Association Internationale du Transport Aérien (IATA) vient d'annoncer que 2012 est devenue l'année la plus sûre de l'histoire du transport aérien...  $1$ #Add tags:  $\overline{2}$ V 国 ◇ û  $\times$  $\mathbf{f}$ Ξ

Un moteur simple permet de rechercher ses articles par titre.

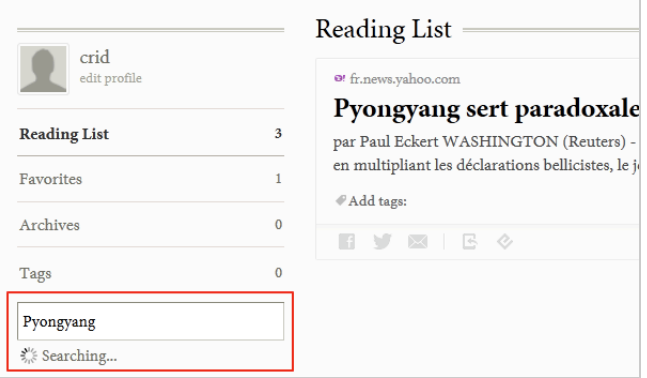

Ici aussi, il est possible de récupérer la liste des ses articles sous forme de flux RSS. L'application mobile de Readability est particulièrement agréable à l'usage (cf. ci-dessous) et se distingue aussi d'Instapaper par sa gratuité.

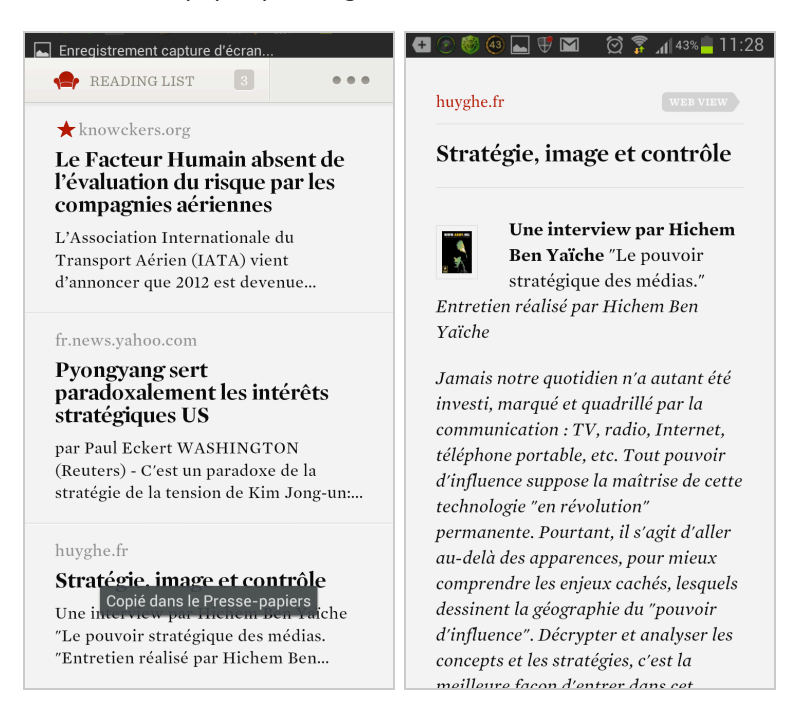

# *Pocket*

**Pocket** (http://www.getpocket.com) a été fondé en 2007 sous le nom de ReadItLater et on peut dire qu'il a « créé » cette catégorie d'applications. Pour l'utiliser, il est nécessaire

de se créer un compte gratuit puis d'installer l'extension adéquate dans votre navigateur favori (voir cette page : http://getpocket.com/apps/news/).

A la différence de ses concurrents, Pocket ne permet pas de nettoyer la page sur laquelle on se trouve. Il faut d'abord l'envoyer vers son compte grâce au bouton qui s'est installé dans la barre d'adresse du navigateur.

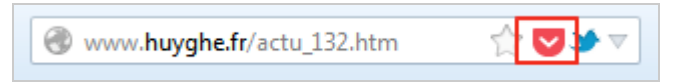

Une fois cela fait, et à l'instar des deux autres services, on va retrouver les articles sélectionnés sur son compte en ligne. On remarquera ici une présentation assez proche de ce que permettent des services tels que Feedly, Trove, Pulse (janvier 2011) ou encore Flipboard (décembre 2011)

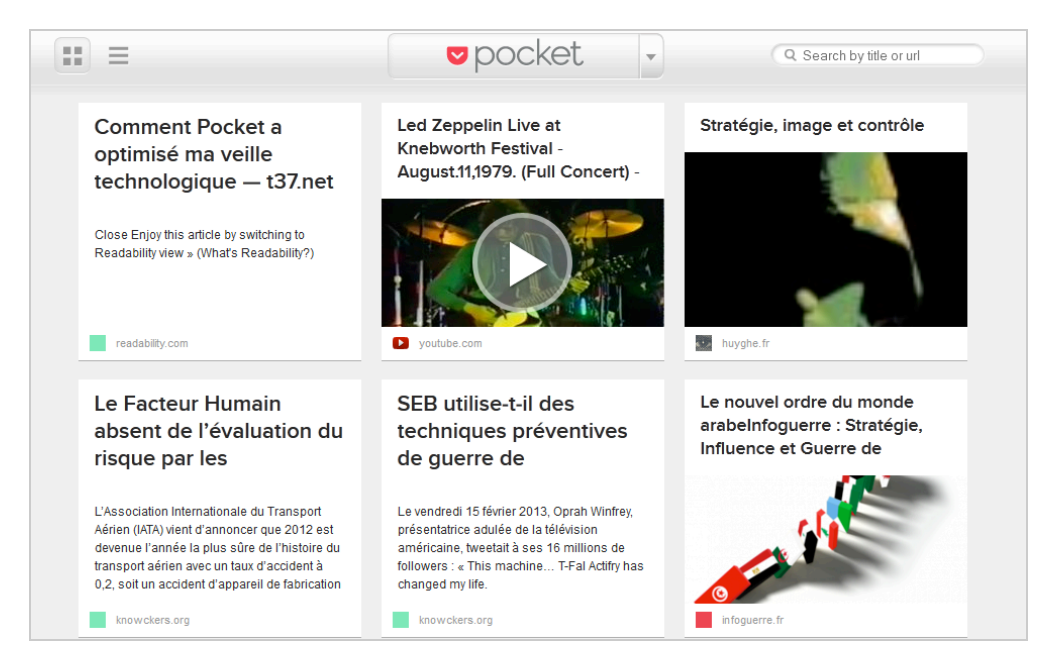

Un clic sur le titre permet alors de les lire sur une page nettoyée.

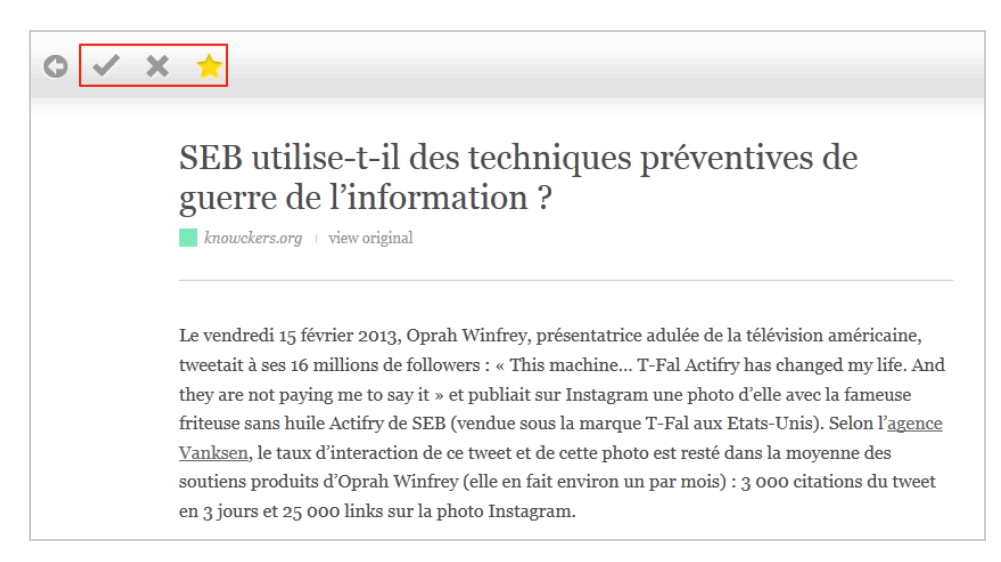

Chaque article peut ici être marqué comme lu (et donc archivé), comme favori ou supprimé. A noter qu'à la différence de ses concurrents, Pocket permet également d'enregistrer les vidéos et renvoie alors directement vers leur page d'origine sans passer par une page nettoyée.

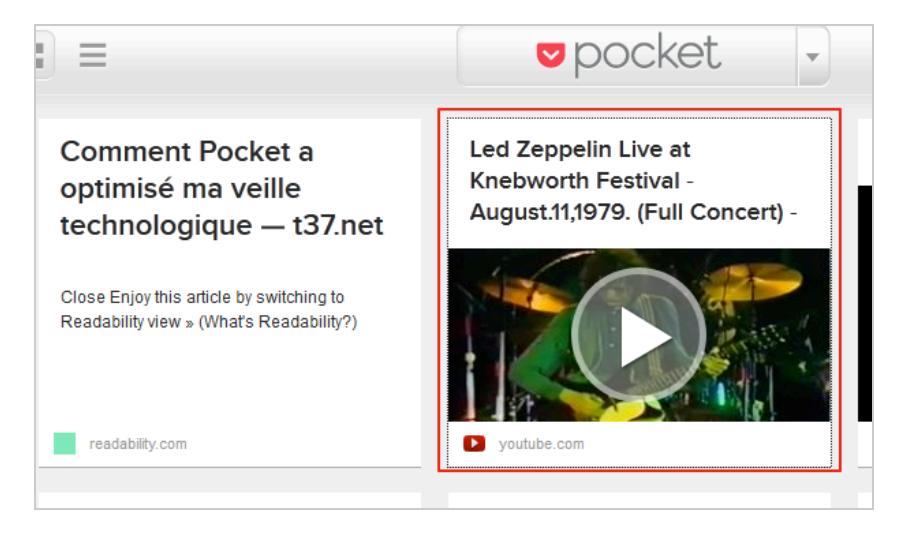

En bas de la page d'accueil se trouve une barre d'outils proposant des fonctionnalités intéressantes :

- Tri des articles ;

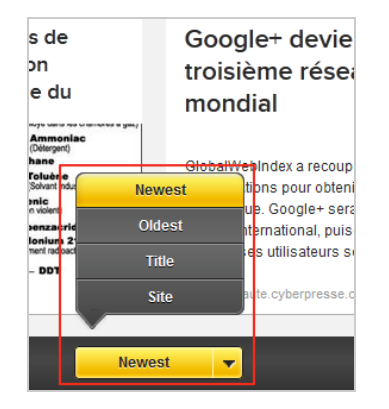

- Filtrage par type de contenus (articles, vidéos, images) ;

- Edition « en masse » des items (« bulk edit ») permettant par exemple d'en tagger ou d'en supprimer plusieurs à la fois.

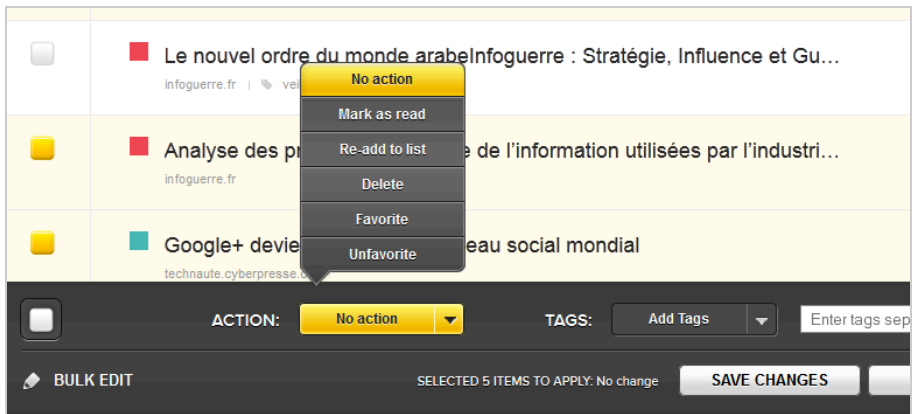

Autre fonctionnalité intéressante, l'intégration dans votre navigateur d'un second bouton qui vous permet d'accéder directement aux articles enregistrés mais aussi de le rechercher par mots-clés, des les classer ou de les tagger.

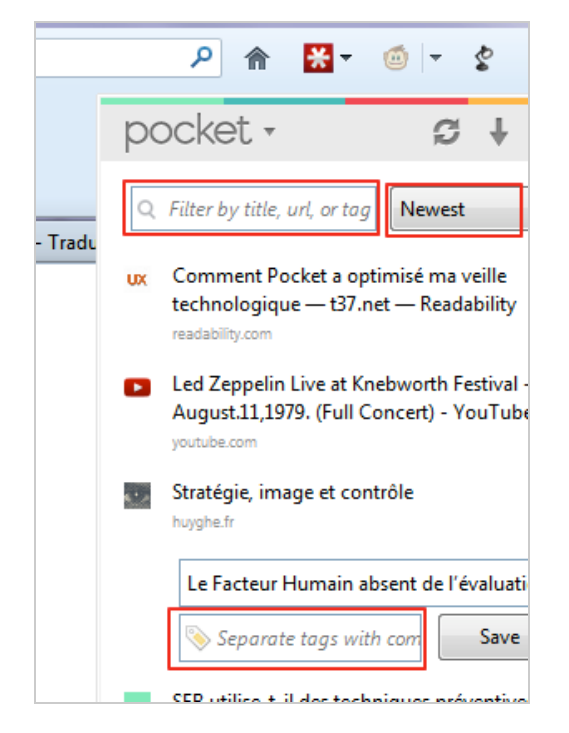

Toujours à partir de ce menu, on trouvera un bouton permettant de télécharger les articles enregistrés dans son compte afin de les lire en mode déconnecté.

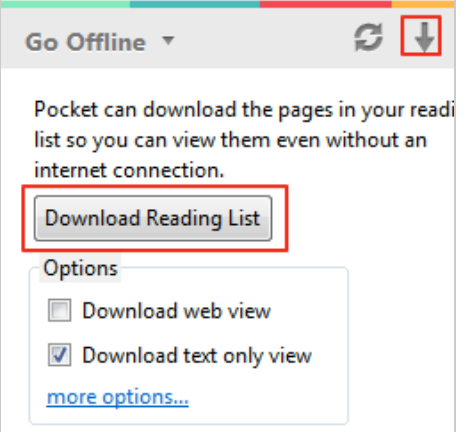

Les articles sont alors stockés dans le cache de Firefox et peuvent être retrouvés *via* le navigateur..

La version mobile de Pocket est très riche et offre les mêmes fonctionnalités que la version en ligne. Notons au passage que les versions mobiles de ces trois services importent les articles complets sur votre smartphone, ce qui permet de les lire en mode déconnecté.

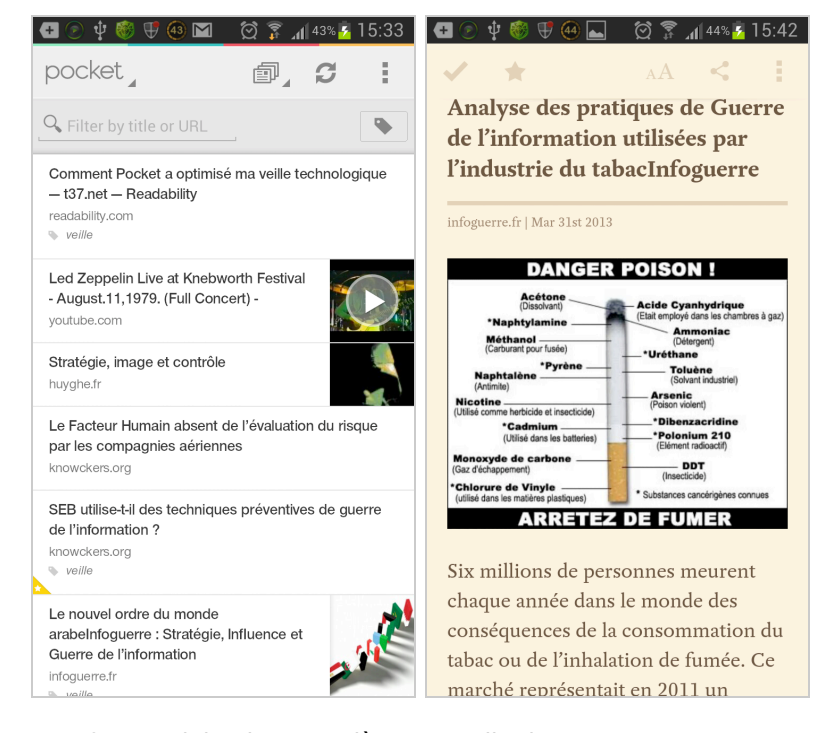

Hormis cette interface mobile plus complète que celle de ces concurrents, ce qui différencie réellement Pocket de ces derniers est son intégration dans de très nombreux services web (339 d'après l'éditeur : http://getpocket.com/apps/). Il peut s'agir de services d'agrégation de flux RSS type Google Reader, Reeder (iPad) , ou comme Flipboard, Pulse ou Google Currents, mais aussi d'agrégateurs de presse comme Digg ou encore de médias sociaux comme Twitter. A chaque fois ces applications ou services se voient dotés d'un bouton supplémentaire qui permet d'envoyer directement les articles qu'on y découvre vers son compte Pocket.

Notons enfin que Pocket permet lui aussi de récupérer ses items à lire sous forme de flux RSS.

De fait, il faut bien reconnaître que ces trois services sont fonctionnellement assez proches. Le choix se fera alors en fonction d'un besoin spécifique adressé par l'un des trois, génération de fichiers ePub pour Instapaper et Readability, enregistrement de vidéos pour Pocket, gratuité pour Readability et Pocket, ... On pourra aussi baser son choix sur l'ergonomie des applications mobiles de ses services et Readability et Pocket arrivent ici en tête.

Au final Pocket reste, on l'aura compris, le service qui propose le plus de fonctionnalités et surtout celui dont la vision, orientée vers l'intégration la plus large possible avec des services tiers, lui assure selon nous le meilleur potentiel à terme. Que Pocket et Readability proposent par ailleurs leurs applications mobiles gratuitement ne peut que nous questionner sur la viabilité du modèle choisi par Instapaper. Pourquoi aller vers un service payant alors qu'il y a mieux en gratuit...

Reste finalement un problème en suspens : à l'usage ces services peuvent rapidement devenir des « sanctuaires » dans lesquels dorment les dizaines (centaines ?) d'articles que nous pensions pouvoir lire un jour. Concrètement s'ils ne sont pas associés à une « diététique » personnelle de l'information, il y a peu de chances pour qu'ils nous soient d'une grande utilité. Or l'une des lois les plus souvent vérifiées à ce sujet est la suivante : si un article n'a pas suffisamment attiré mon attention pour que j'ai envie de le lire immédiatement alors il y a peu de chances pour que j'y revienne ultérieurement...

#### *Christophe Deschamps*

*Consultant et formateur en gestion de l'information. Responsable du blog Outils Froids (http://www.outilsfroids.net/)*